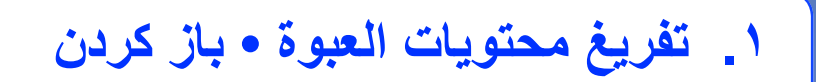

 $\circ$ 

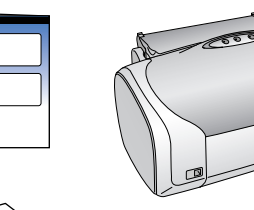

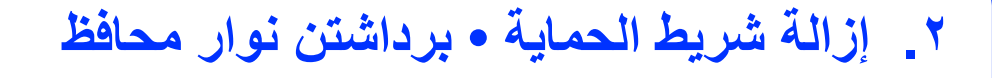

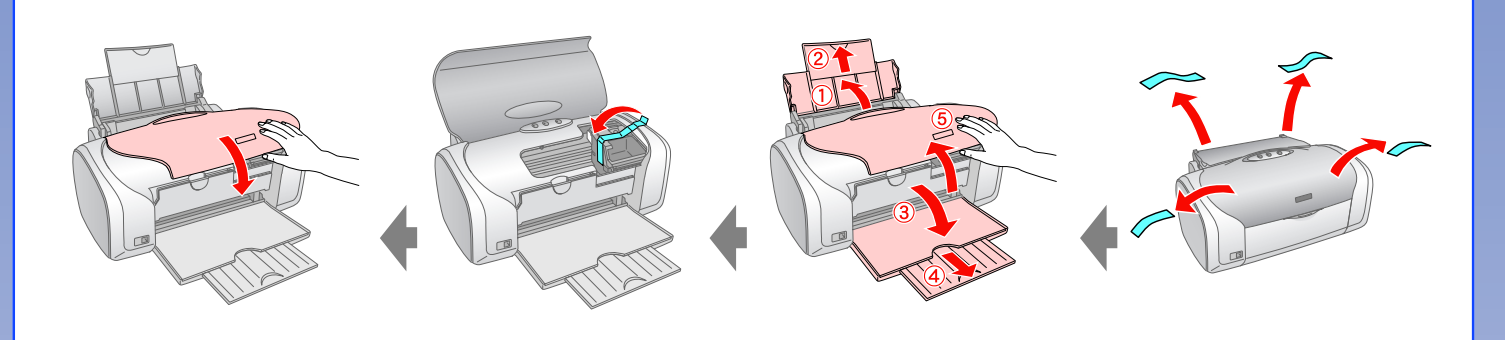

## **.٣ التركيب • به پريز وصل کردن**

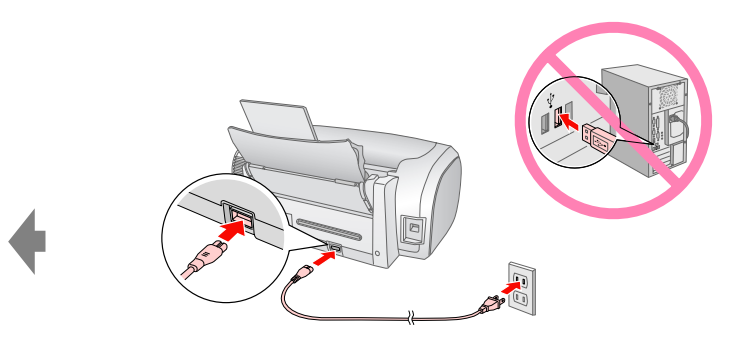

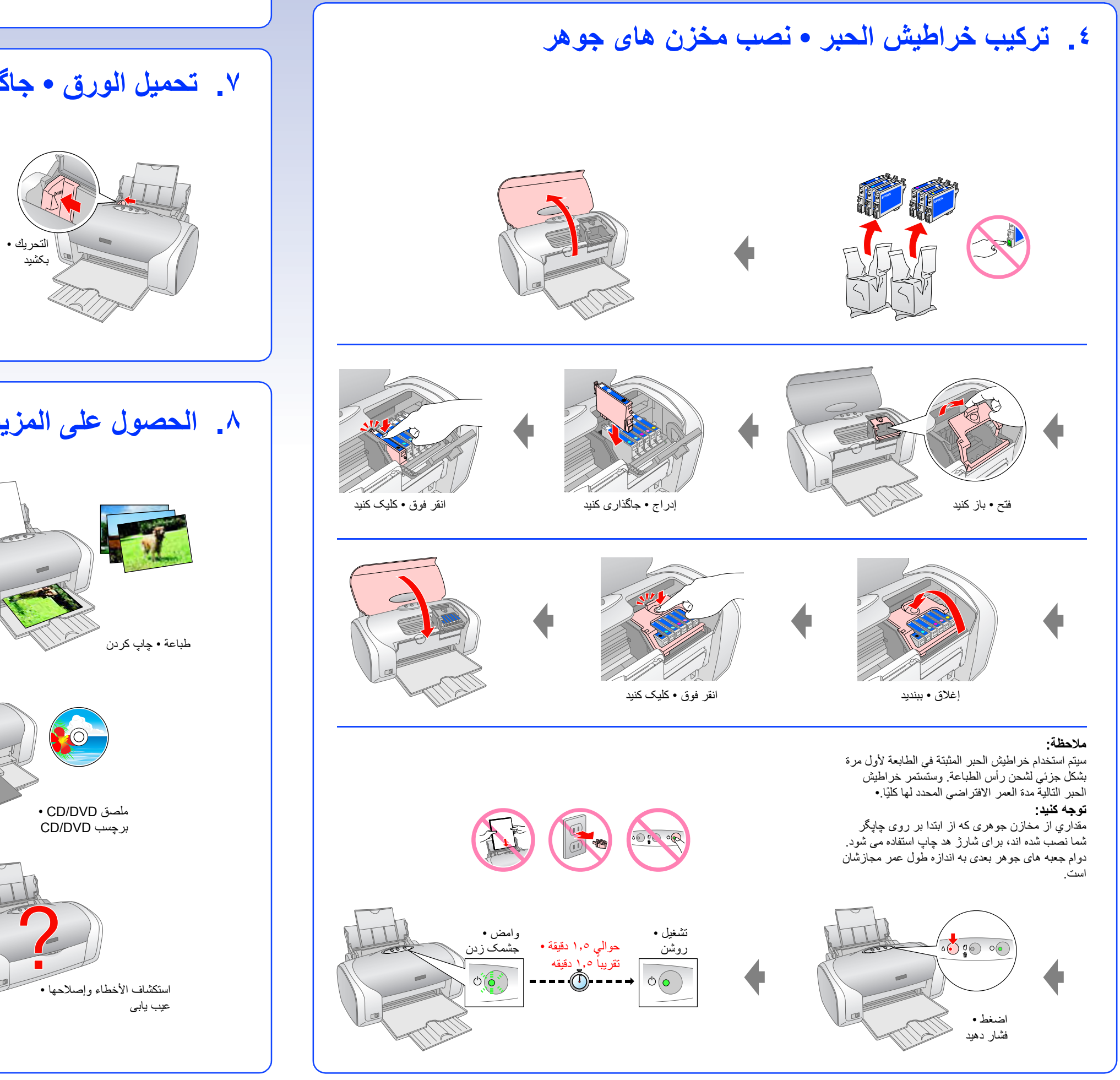

**.٧ تحميل الورق • جاگذاری کاغذ**

## **.٦ تثبيت البرنامج • نصب نرم افزار**

**.٥ التوصيل بالكمبيوتر باستخدام كابل USB • اتصال به رايانه با يک کابل USB**

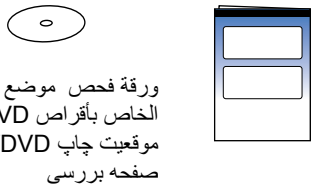

 CD/DVD أسطوانة بطول ٨ سم • ضميمه ٨ سانتيمتري CD/DVD ورقة فحص موضع الطباعة الخاص بأقراص DVD/CD • موقعيت چاپ DVD/CD

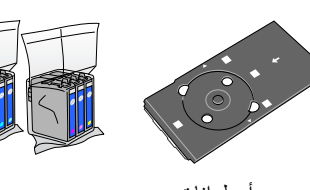

 درج أسطوانات • CD/DVD CD/DVD سينی

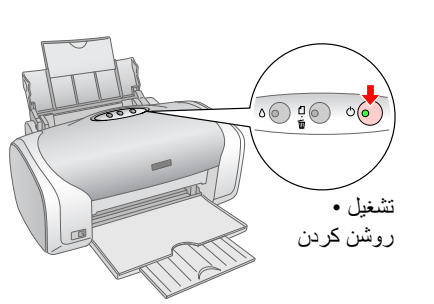

## EPSON STYLUS IN PHOTO R220 **ابدأ هنا • شروع کنيد**

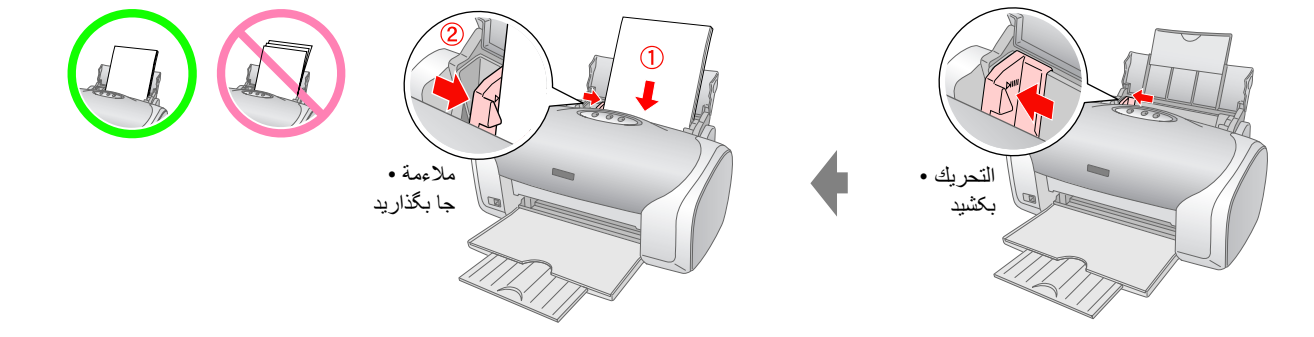

**.٨ الحصول على المزيد من المعلومات • کسب اطلاعات بيشتر**

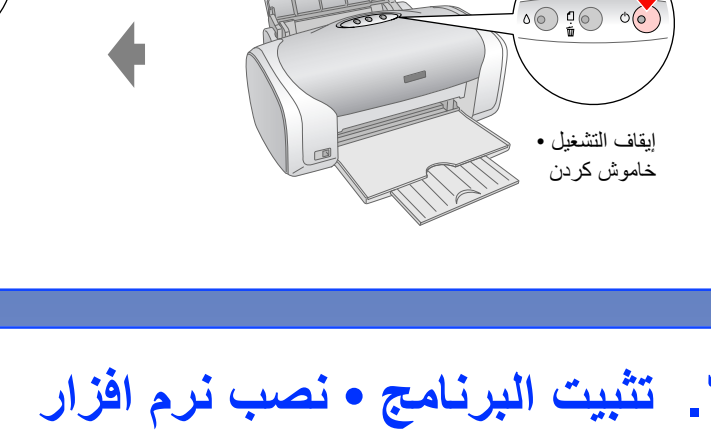

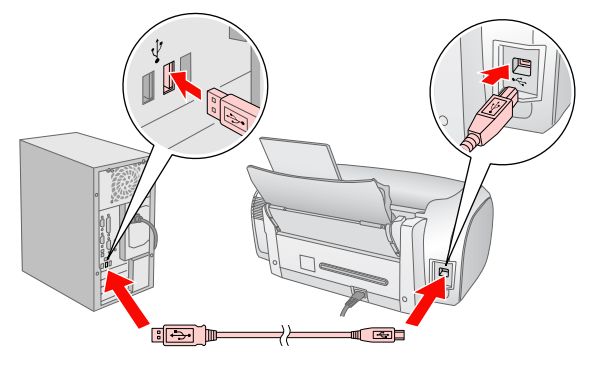

¢

**لنظام التشغيل Windows • برای Windows**

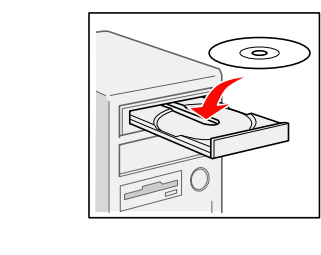

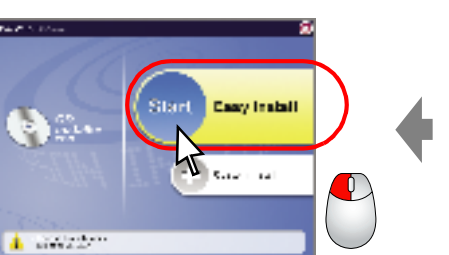

**اتبع التعليمات • دستورالعملها را دنبال کنيد**

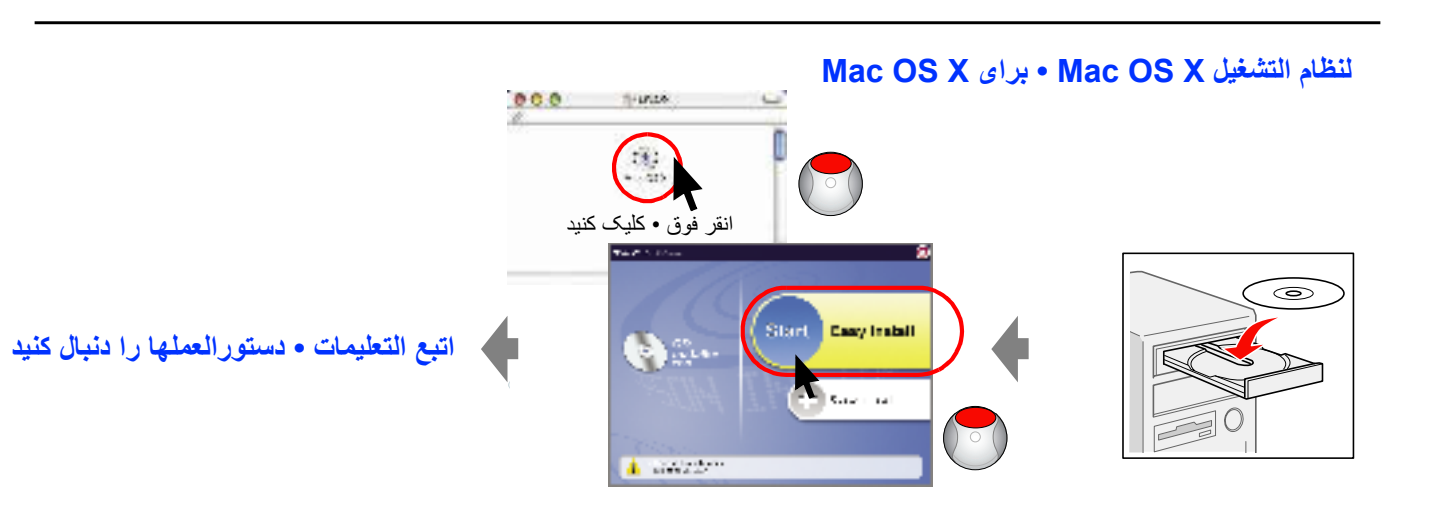

النظام التشغيل Mac OS ؟، قم بتنزيل برنامج التشغيل. المستمر http://www.epson.com http://www.epson.com ... برای Mac OS ٩، درايور را بارگيری کنيد.

لا يوجد مربع حوار؟ انقر ً نقرا ً مزدوجا فوق رمز ROM-CD.• هيچ کادر گفتگويی باز نيست؟ نماد ROM-CD را دوبار کليک کنيد.

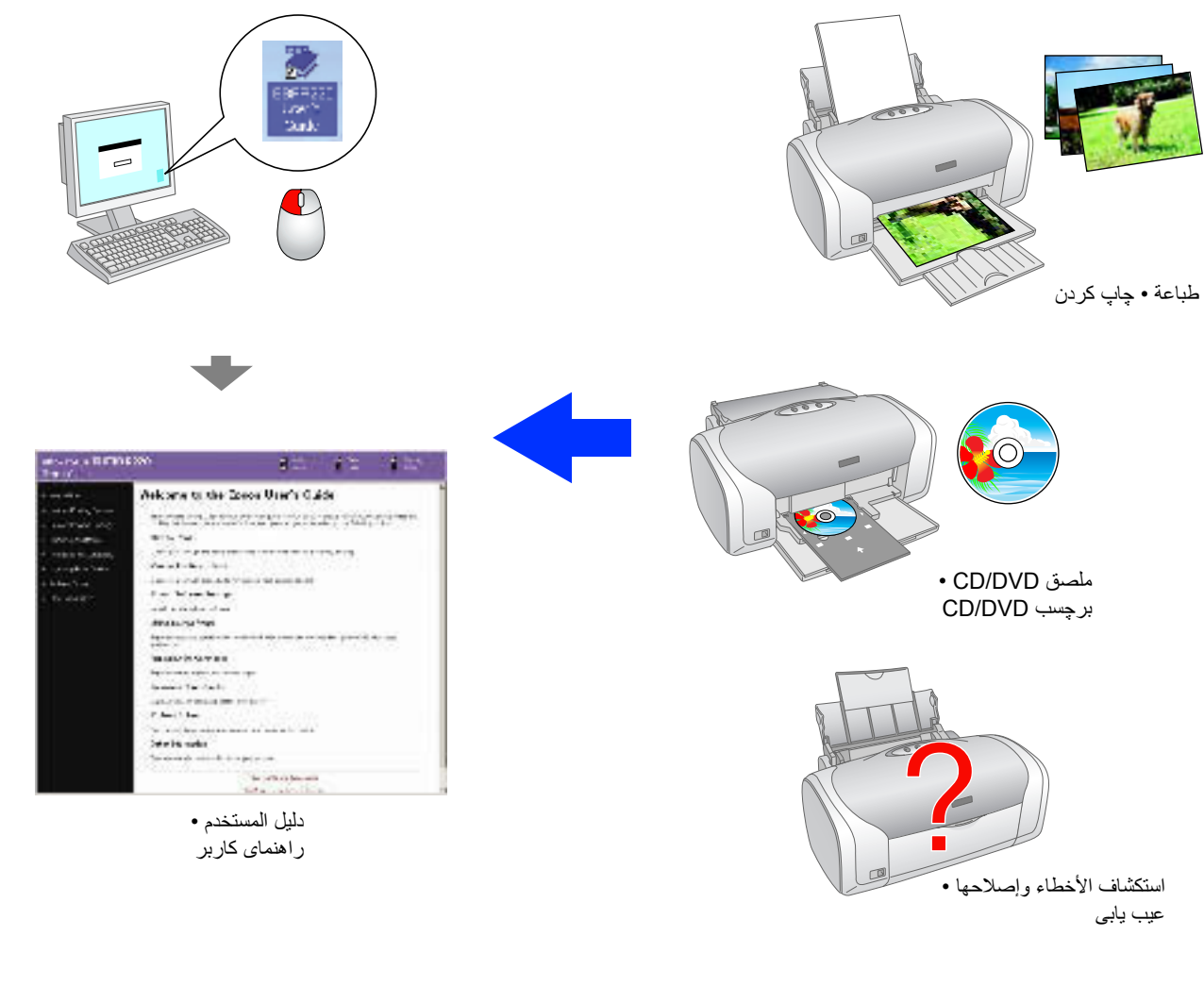

Copyright© 2005 Seiko Epson Corporation. All rights reserved.